#### Rozpoznawanie obiektów

#### Natalia Sokulska, Maciek Tram, Mikołaj Sularz

5 lipca 2019

KE K K Ø K K E K K E K V R K K K K K K K K

### Zagadnienie

Technologia rozpoznawania obiektów na zdjęciach i nagraniach wykorzystywana jest w bardzo wielu dziedzinach. Używa się jej między innymi do:

- $\triangleright$  poszukiwania osób podejrzanych przez policje
- $\triangleright$  rozpoznawania obiektów na drodze przez inteligentne samochody

**KORK ERKER ADAM ADA** 

**EXP** rozpoznawanie obiektów przez kamery przemysłowe

# Algorytmy

Dzięki tej technologii również, szeroko pojęta sztuczna inteligencja, upodabnia się w większym stopniu do człowieka, ponieważ rozpoznawanie obiektów na widzianym obrazie jest naturalnym procesem ludzkim, którym posługujemy się codziennie. W celu opracowania tej metody powstawały algorytmy, umożliwiające rozpoznawanie obiektów, takie jak:

- $\triangleright$  R-CNN
- $\blacktriangleright$  Fast-RCNN
- $\blacktriangleright$  Faster-RCNN
- $\blacktriangleright$  ReginaNet
- $\triangleright$  SSD

Jednak użycie tych algorytmów wymaga zrozumienia metod przez nie wykorzystywanych.

### Biblioteka Pythonowa

Z pomocą przyszli Moses i John Olafenwa, którzy stworzyli pythonową bibliotekę **ImageAI**, umożliwiającą prostą jej implementacje w programach.

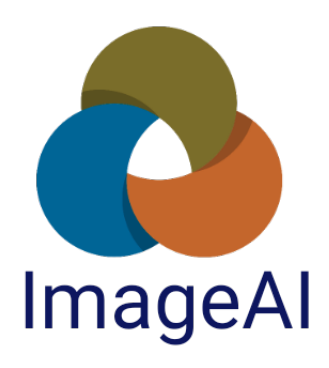

**KORK EXTERNE PROVIDE** 

# Do zaimplementowania tej biblioteki potrzeba:

- 1. pobrać i zainstalować Pythona
- 2. za pośrednictwem "pip" zainstalować następujące elementy:
	- 2.1 pip install tensorflow
	- 2.2 pip install numpy
	- 2.3 pip install scipy
	- 2.4 pip install opencv-python
	- 2.5 pip install pillow
	- 2.6 pip install matplotlib
	- 2.7 pip install h5py
	- 2.8 pip install keras
	- 2.9 pip3 install

https://github.com/OlafenwaMoses/ImageAI/releases/download/2.0. 2.0.1-py3-none-any.whl

4 0 > 4 4 + 4 = + 4 = + = + + 0 4 0 +

3. pobierać modelowy plik RetinaNet

#### Sam skrypt rozpoznający obiekty wygląda następująco:

```
main.py
               \blacksquare Devel \blacksquarefrom imageai.Detection import ObjectDetection
  \mathbf{1}import os
  \overline{2}\overline{3}execution path = os.getcwd()\overline{4}\overline{\mathbb{Q}}detector = ObjectDetection()
  6
       detector.setModelTypeAsRetinaNet()
  7<sup>7</sup>8
       detector.setModelPath(os.path.join(execution path, "resnet50 coco best v2.0.1.h5"))
  \mathbf{Q}detector.loadModel()
       detections = detector.detectObjectsFromImage(input image=os.path.join(execution path,
 10^{\circ}"image.jpg"), output_image_path=os.path.join(execution_path, "imagenew.jpg"))
 11
       for eachObject in detections:
 12
13 | print(eachObject["name"], ": ", eachObject["percentage_probability"] )
```
**KORK EXTERNE PROVIDE** 

- ▶ import biblioteki ImageAI:<br>from imageai.Detection import ObjectDetection
- ► import klasy **os**: import os
- $\triangleright$  definicja zmiennej, która umieszcza obraz po analizie w tym samym folderze co obraz oryginalny:<br>execution path =  $os.getcwd()$
- $\triangleright$  definicja klasy obiektu:<br>detector = 0bjectDetection()
- ► ustawienie "modeltype" dla RetinaNet:<br>detector.setModelTypeAsRetinaNet()
- ustawienie "modelpath" do RetinaNet:<br>Interactor.setModelPath( os.path.join(execution path), "resnet50 coco best v2.0.1.h5"))

- $\triangleright$  załadowanie modelu do klasy rozpoznawania obiektu:<br>detector.loadModel()
- $\triangleright$  wywołanie funkcji rozpoznania obiektu, która wykorzystywana jest do wykrywania i analizy ścieżki obrazu wejściowego i ścieżki obrazu wyjściowego:<br>detections = detector.detectObjectsFromImage (input\_image=os.path.join(execution\_path, "image.jpg"), output image path=os.path.join(execution path, "imagenew.jpg"))
- ▶ sprawdzenie wyników zwróconych przez funkcje:<br>for each0biect in detections:

 $\triangleright$  uzyskanie nazwy i prawdopodobieństwa dla każdego wykrytego obiektu:<br>print(eachObject["name"] , " : " , eachObject ["percentage probability"] )

Po uruchomieniu skryptu program zanalizuje obraz oraz zapisze go w podanej przez nas lokalizacji. Konsola, natomiast wyświetli wszystkie znalezione obiekty oraz procentowe prawdopodobieństwo prawidłowości oceny.

#### Obraz wyjściowy:

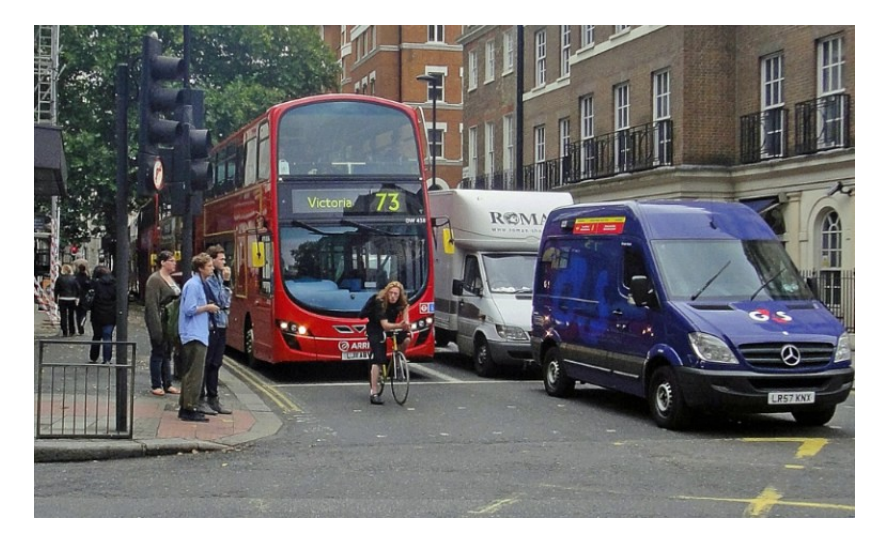

#### Obraz po analizie:

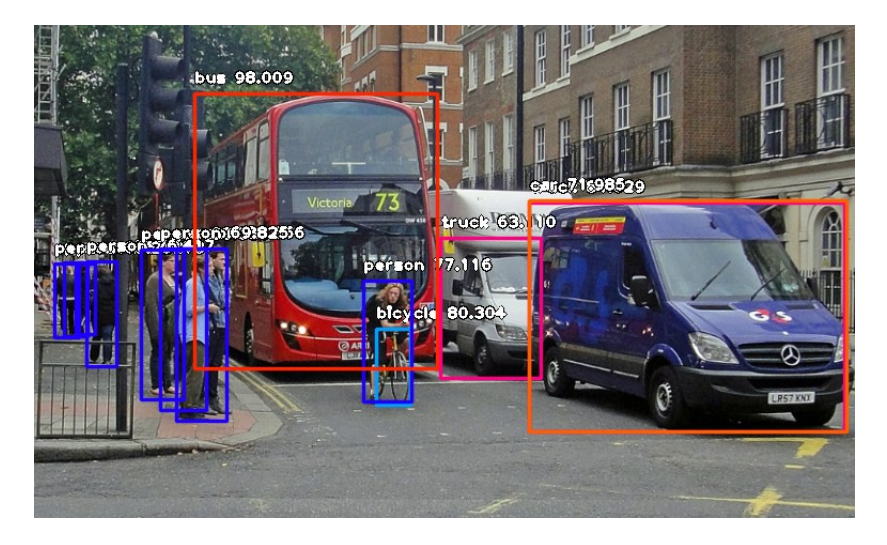

Biblioteka ImageAI ma wiele opcji procesu wykrywania obiektów. Pozwala wyodrębnić wykryty obiekt z obrazu, modyfikować granice prawdopodobieństwa wykrywania (domyślnie obiekty wykrywane z prawdopodobieństwem mniejszym niż 50 nie są pokazywane), wykrywać niestandardowe obiekty, modyfikować prędkość analizy.

4 0 > 4 4 + 4 = + 4 = + = + + 0 4 0 +

# Źródła

- $\blacktriangleright$  www.geek.justjoin.it
- $\blacktriangleright$  www.github.com/OlafenwaMoses

 $\blacktriangleright$  www.repl.it/languages/python3